## **Criando uma conta no Jobs Coelho de Souza**

## **Para criar uma conta e cadastrar o seu currículo no jobs do Coelho de Souza, siga as orientações a seguir:**

Para participar dos processos seletivos das vagas disponíveis na plataforma do Jobs, é preciso criar um acesso para cadastrar os dados do seu currículo. Você consegue fazer isso com somente 3 passos, são eles:

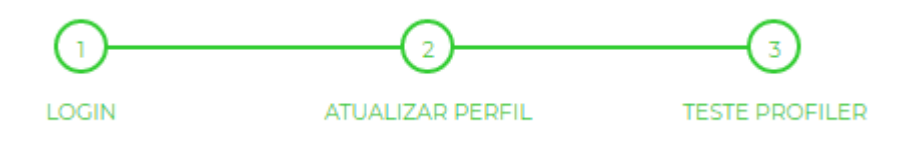

- 1 **Login:** Criar o acesso a plataforma;
- 2 **Atualizar perfil:** Cadastrar os dados do currículo;
- 3 Realizar o **Teste profiler**.

## Vamos-lá:

• Acesse <https://coelhodesouza.solides.jobs/> e clique em **Registrar;**

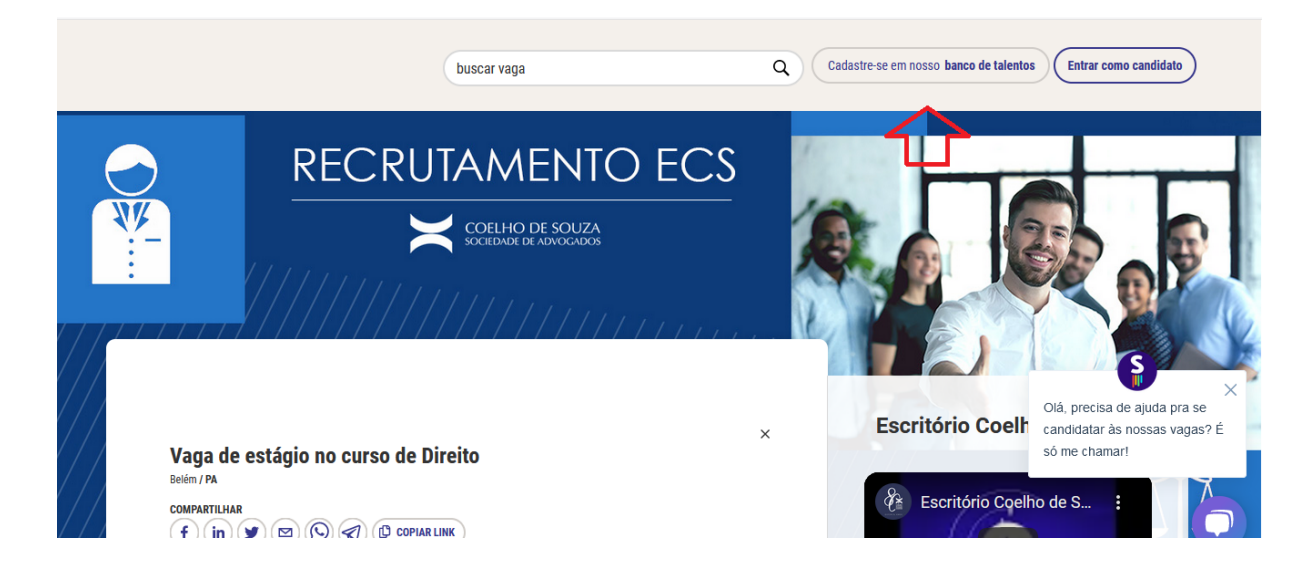

**\***É possível utilizar sua conta do LinkedIn para criar o acesso mais facilmente. Basta utilizar o botão **Login Com LinkedIn**.

**1-** Preencha os campos com seus dados para a criação do acesso, leia a nossa Política de Privacidade e clique em **Registrar:**

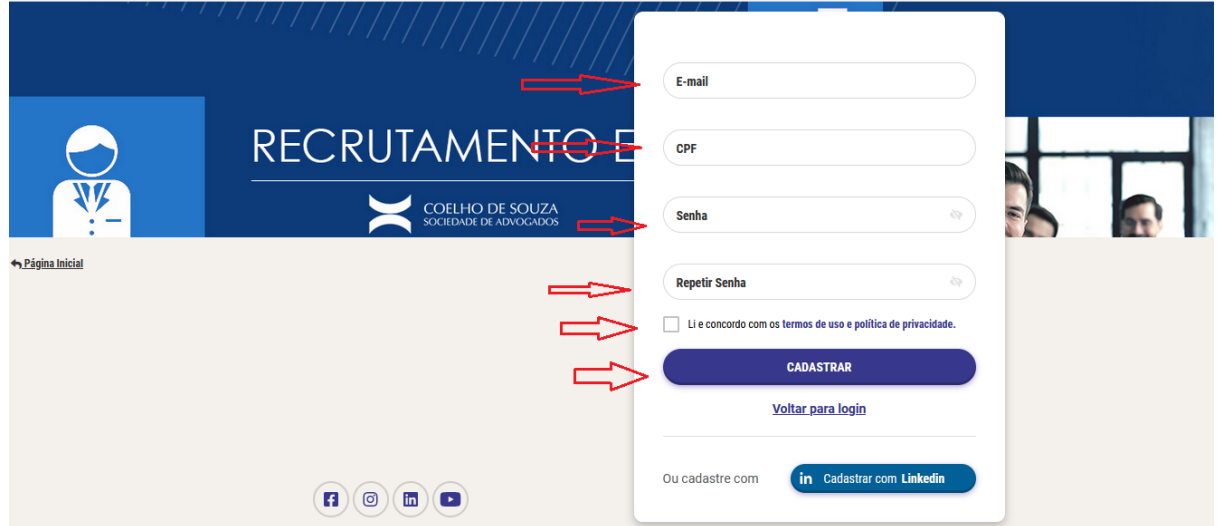

• Na pagina seguinte, clique em **Editar Currículo;**

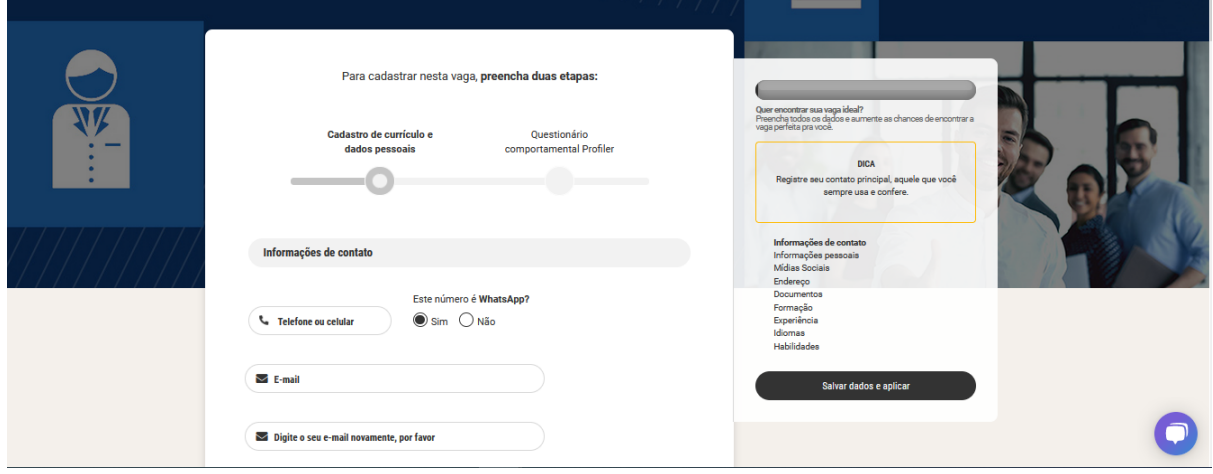

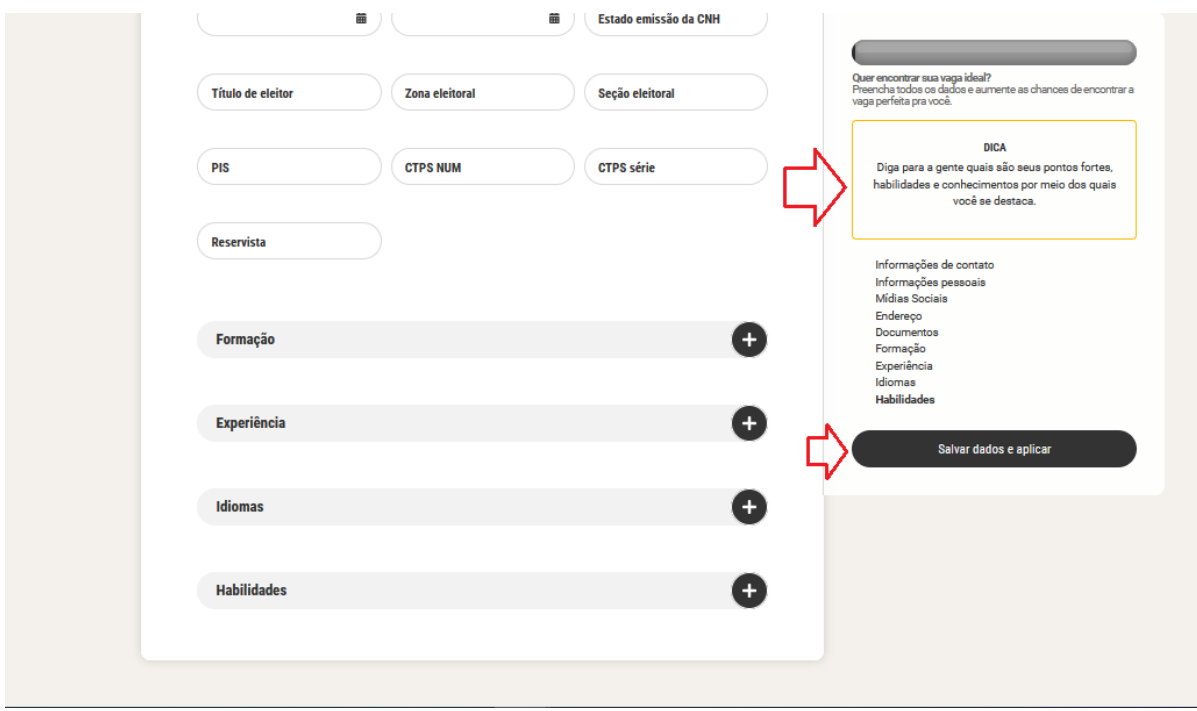

**2** - Siga preenchendo os dados do seu currículo:

\*É importante preencher o máximo de campos possíveis no cadastro do currículo, algumas vagas requerem o preenchimento específico de alguns campos. Caso algum campo obrigatório não seja preenchido, o sistema irá apontar essa lacuna e a aplicação na vaga não será realizada enquanto eles não forem respondidos.

• Após preencher os campos com suas informações, vá ao final da página e clique em **Atualizar**.

• De volta à página do currículo, no canto esquerdo, clique em **Teste Profiler:**

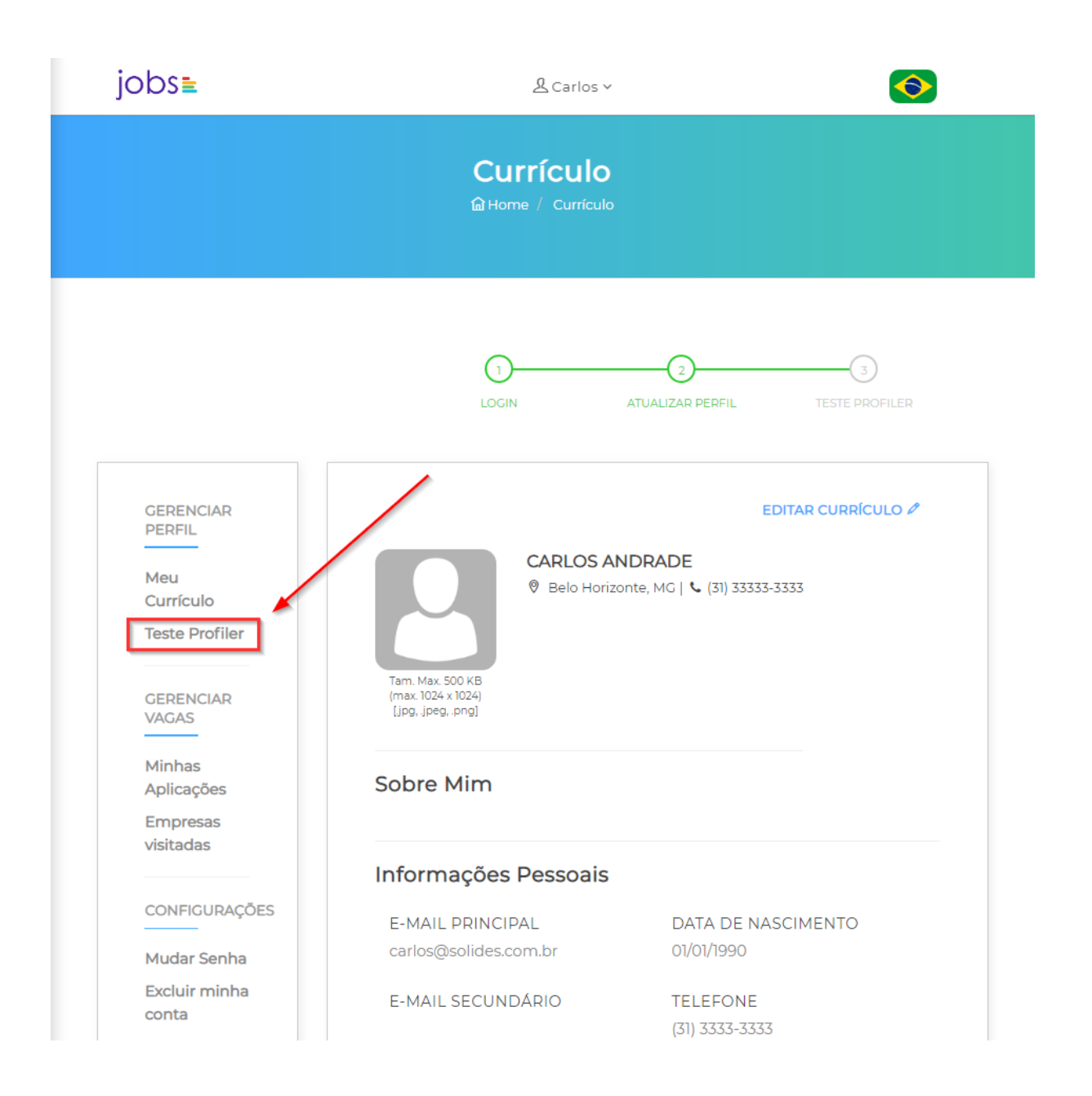

**-** Na página do Teste Profiler, clique em **Iniciar Teste** para começar:

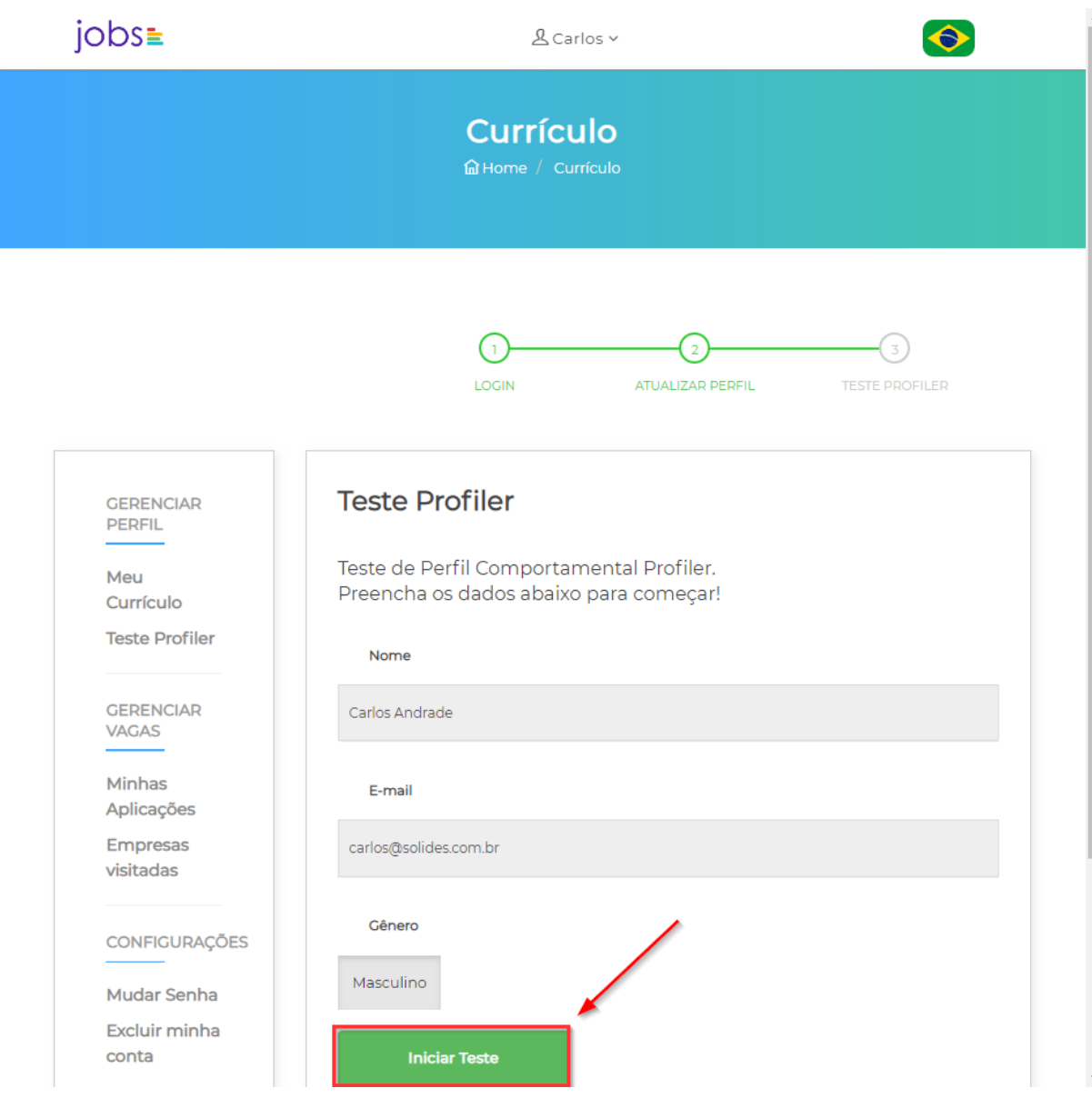

\*Leia o teste com bastante atenção e preencha de forma sincera.

• Após finalizar o teste, você será encaminhado para a página do currículo. E tudo pronto! Agora basta realizar sua aplicação nas vagas dos processos seletivos que estiverem em aberto. Para isso, leia nosso material de apoio "Como se candidatar a uma vaga".

Para mais informações, envie um e-mail para: [selecoes@coelhodesouza.com.br](mailto:selecoes@coelhodesouza.com.br)